## **Erweitert | Auswertungen**

Dieser Reiter bietet die Möglichkeit, Statistiken nach selbst gewählten Kriterien zu erstellen. Das Erstellen einer Statistik erfolgt dabei in drei Schritten.

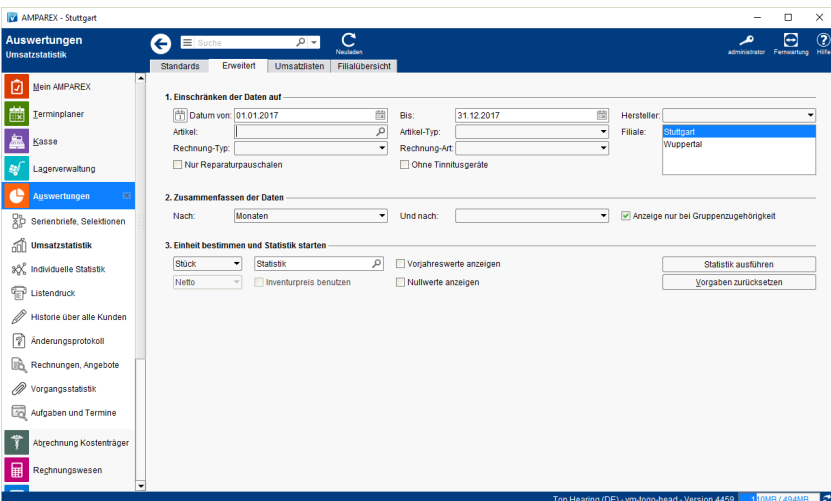

### Maskenbeschreibung

#### **(1) Einschränken der Daten auf**

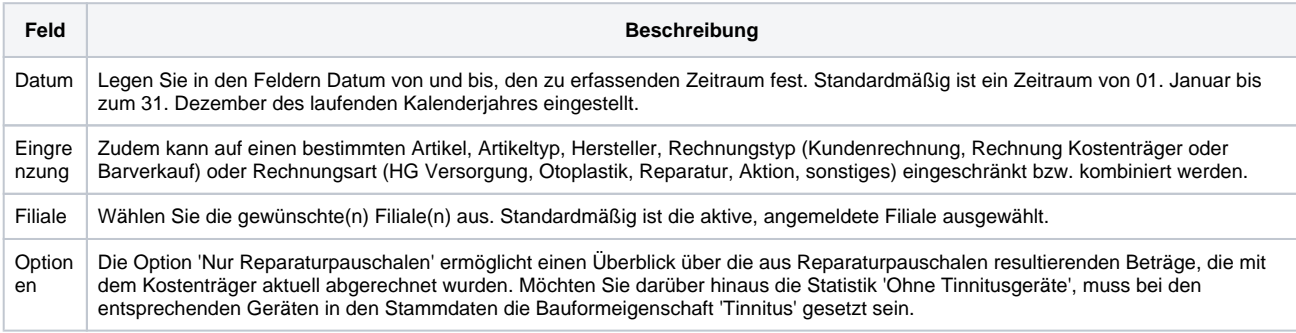

#### **(2) Zusammenfassen der Daten**

**Feld Beschreibung**

### **Erweitert | Auswertungen**

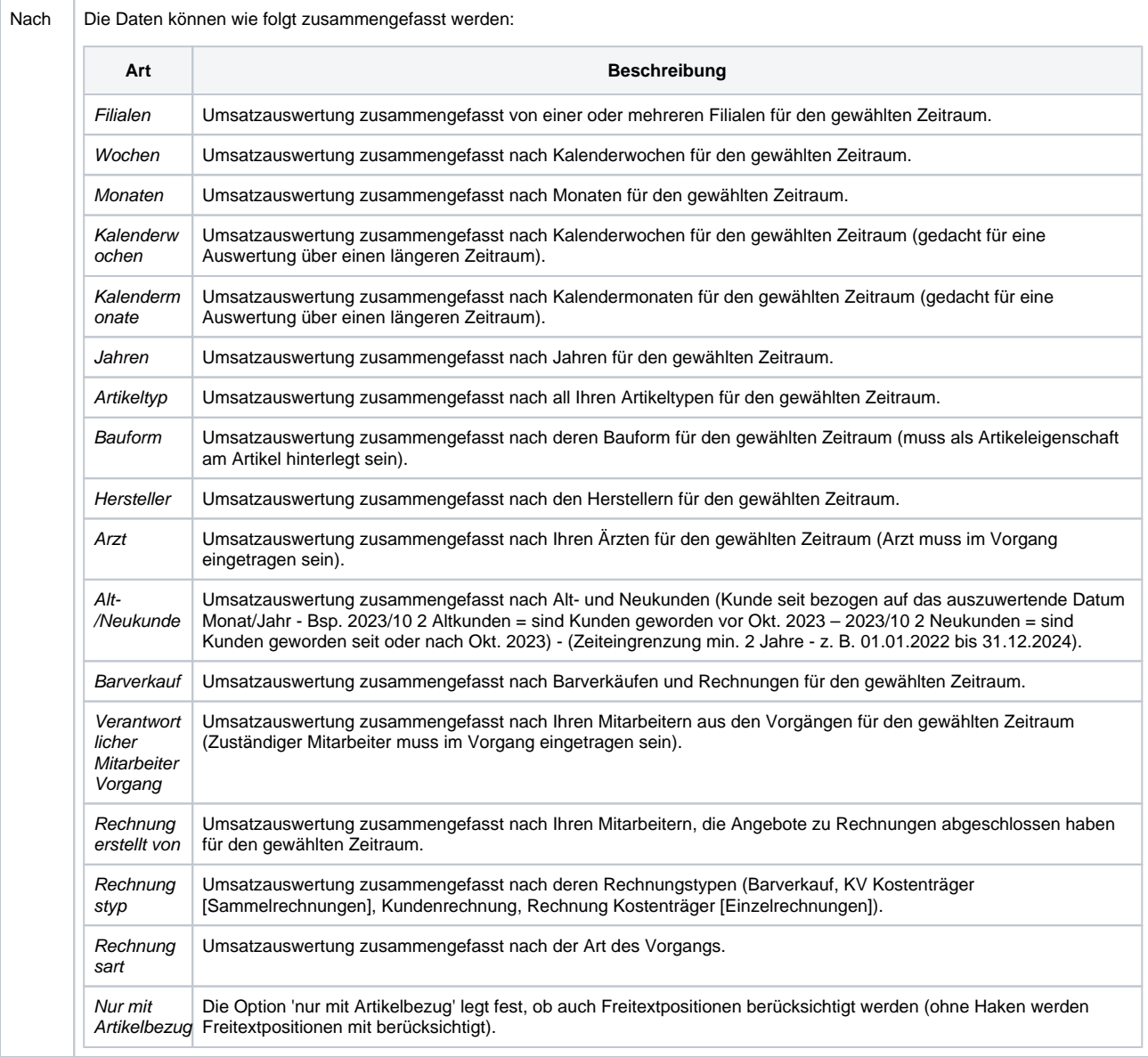

Sie können dabei auch zwei der genannten Kriterien kombinieren, sodass Sie zum Beispiel eine Auswertung vom Typ: Umsatz über alle Hörgeräte vom 01.01.2023 - 31.12.2023, gruppiert nach Hersteller und Monat erstellen können. Die Option: Anzeige nur bei Gruppenzugehörigkeit legt fest, ob Werte berücksichtigt werden, die nicht unter ein bestimmtes Gruppierungsmerkmal fallen. Wird beispielsweise über den Artikeltyp gruppiert, können auch Artikel ausgewertet werden, denen gar kein Artikeltyp zugewiesen wurde. Diese werden dann als extra Spalte in der Statistik dargestellt.

#### **(3) Einheit bestimmen und Statistik starten**

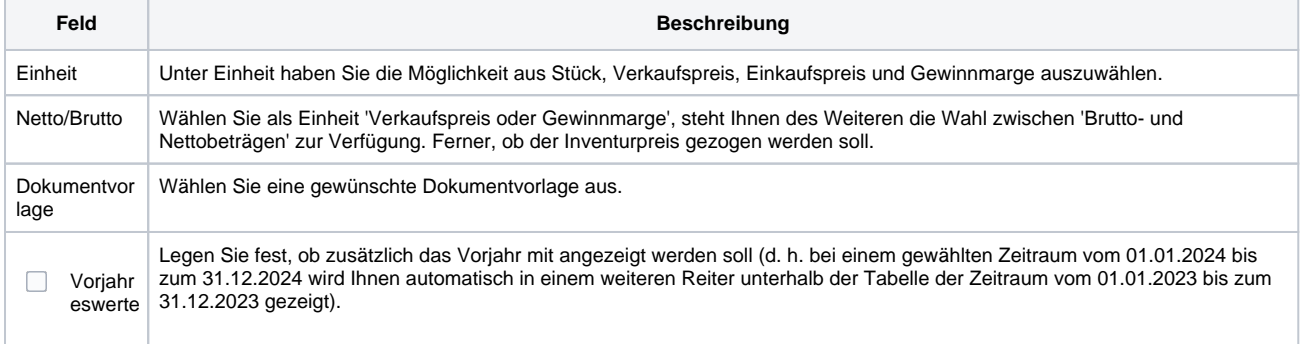

# **Erweitert | Auswertungen**

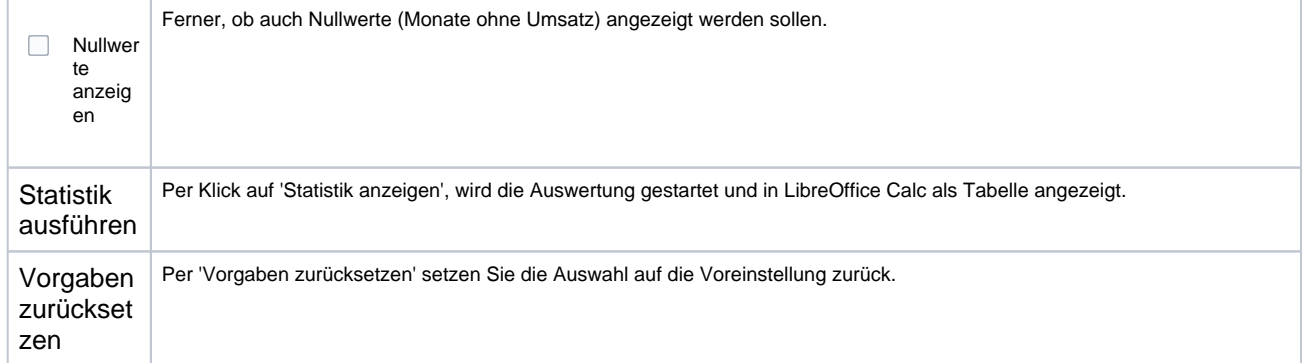